## $\bullet$  vi エディター vi はUNIX系OSではよくつかわれるエディタプログラムです。 起動方法は以下のようになります。

vi [ファイル名]

ファイル名が存在する場合はそのファイルを開き、存在しない場合は新しいファイルが作られます。 vi エディタでは、カーソルを動かすために [h](←),[j](↓),[i](↑),[l](→)キーを使用します。 但しlは小文字のエルです。

**(ここまでのキー操作はすべて小文字であることに注意大文字は意味が異なります。)**

このように、割り当てられているコマンドキーを押すことでそれぞれの動作をするようになっています。

 $\blacksquare$ TOPIC

どうしてこのようなわかりにくいキーが割り当てられているかというと、昔のUNIX環境はUNIXワークステー ションに複数の端末を接続して複数人数で作業を行うマルチユーザー環境でした。 そこで接続される端末には様々なものがありそれぞれの端末の最低限の機能から動くように設計されています。 前に説明した \$TERM 環境変数は様々な端末の表示を行う為に使われるエスケープシーケンスと呼ばれるコード とその表示法がTerminfoやTermcap(Terminfo以前)により定義されています。

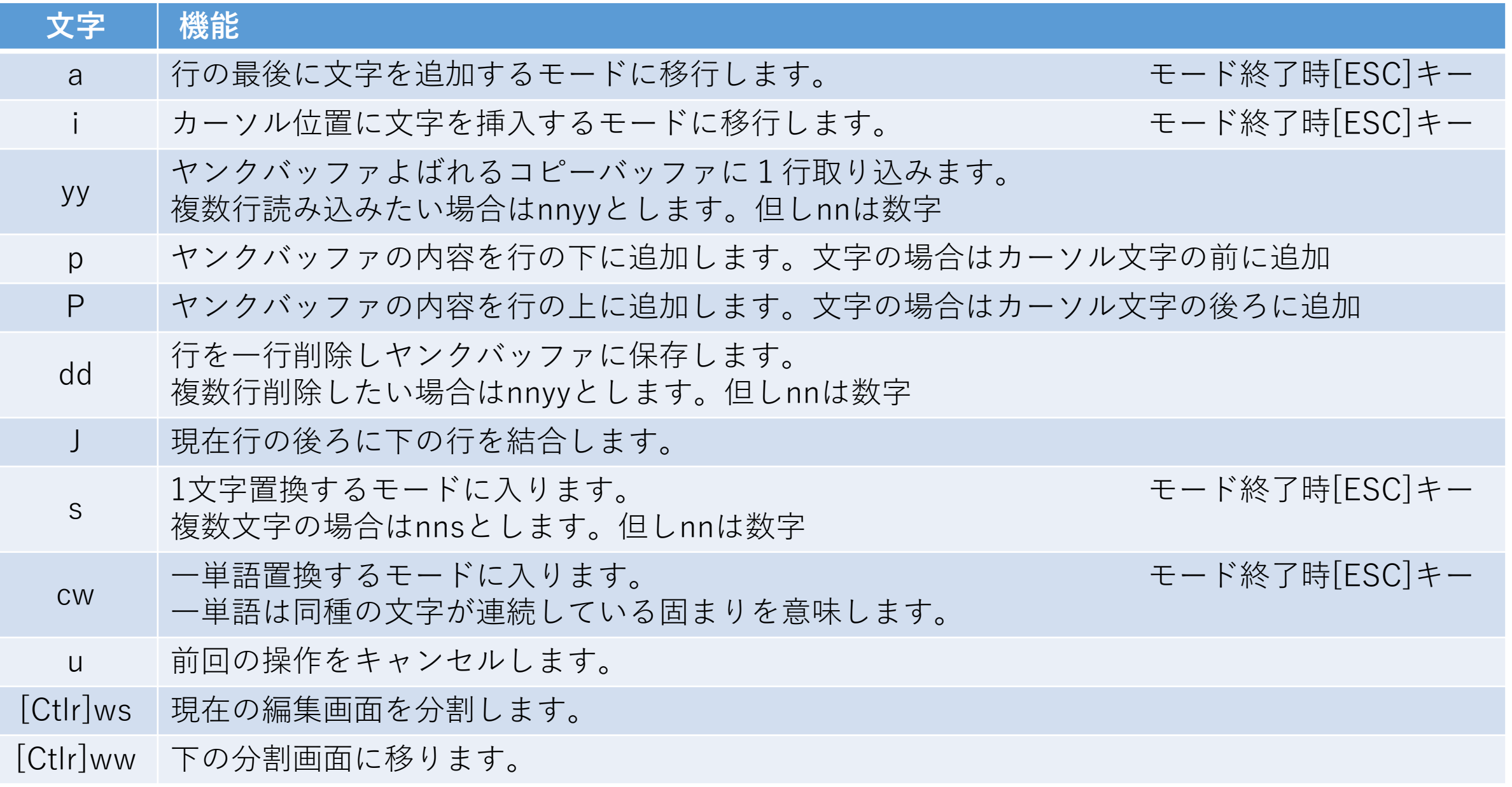

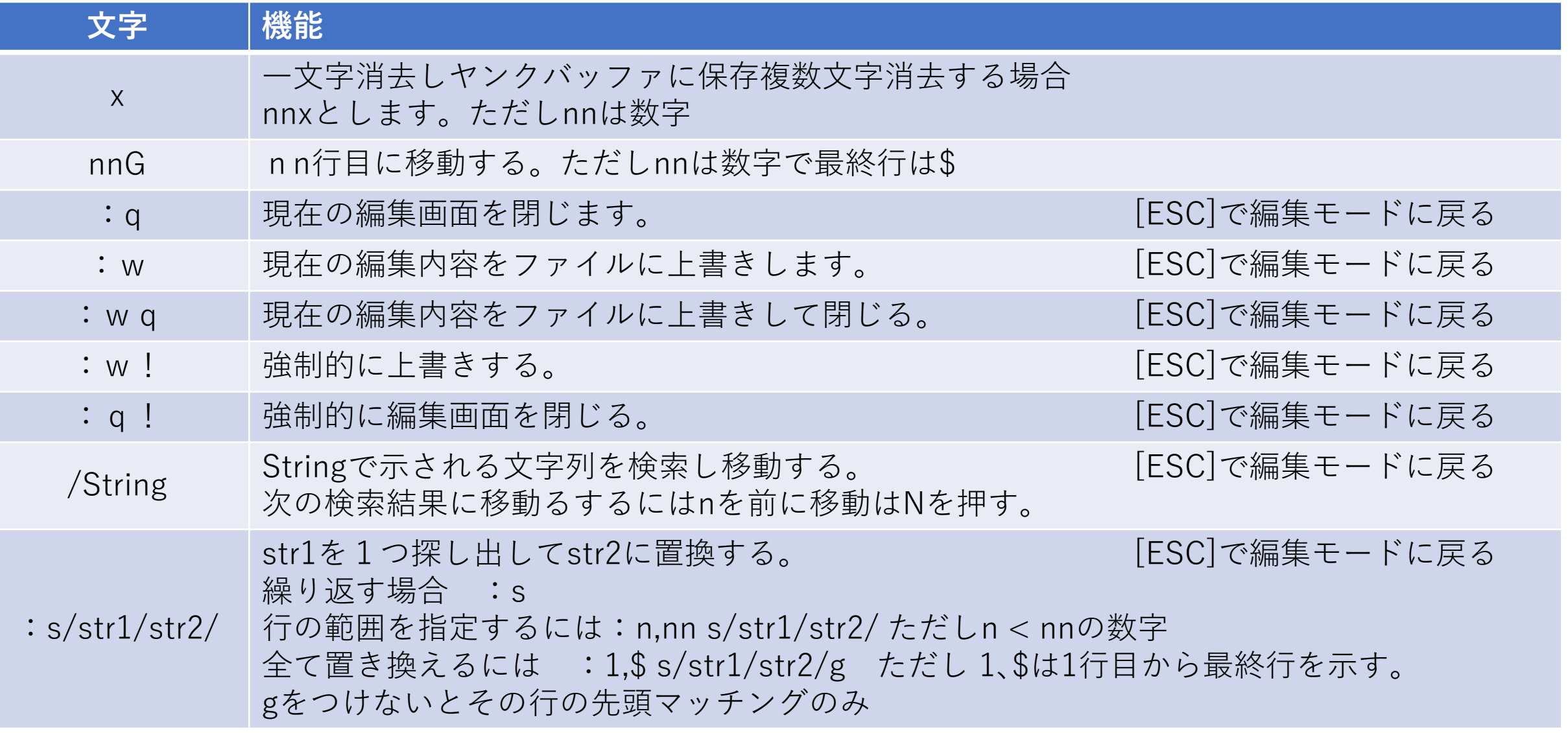

●共用サーバーにログインして自分のフォルダを作成後何かファイルを作ってみてくださいね。